Parents can securely access all of their student's information on our Skyward Family Access portal. Every district parent of a student in grades K-12 has an account. Skyward Family Access is Available at <a href="https://www.egrps.org/skyward">www.egrps.org/skyward</a>. Enter your login ID and password, then click Sign In.

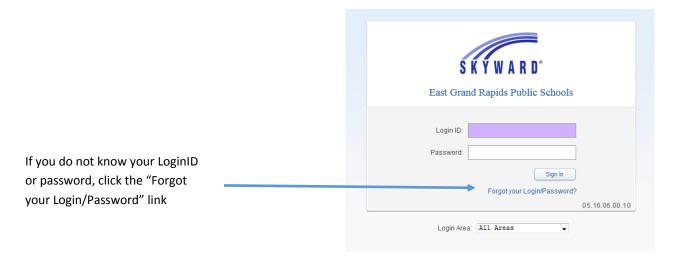

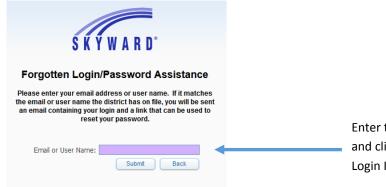

Enter the email address that is on-file with the district and click submit. You will receive an email with your Login ID and a link to click to set your password.

After clicking on the link to reset your password, enter your new password in the box and a second time to confirm the password. Click submit. Now you are able to login to www.egrps.org/skyward using your login ID and password.

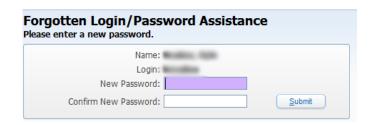